## 华为云命令行工具服务

## 常见问题

文档版本 01 发布日期 2020-12-30

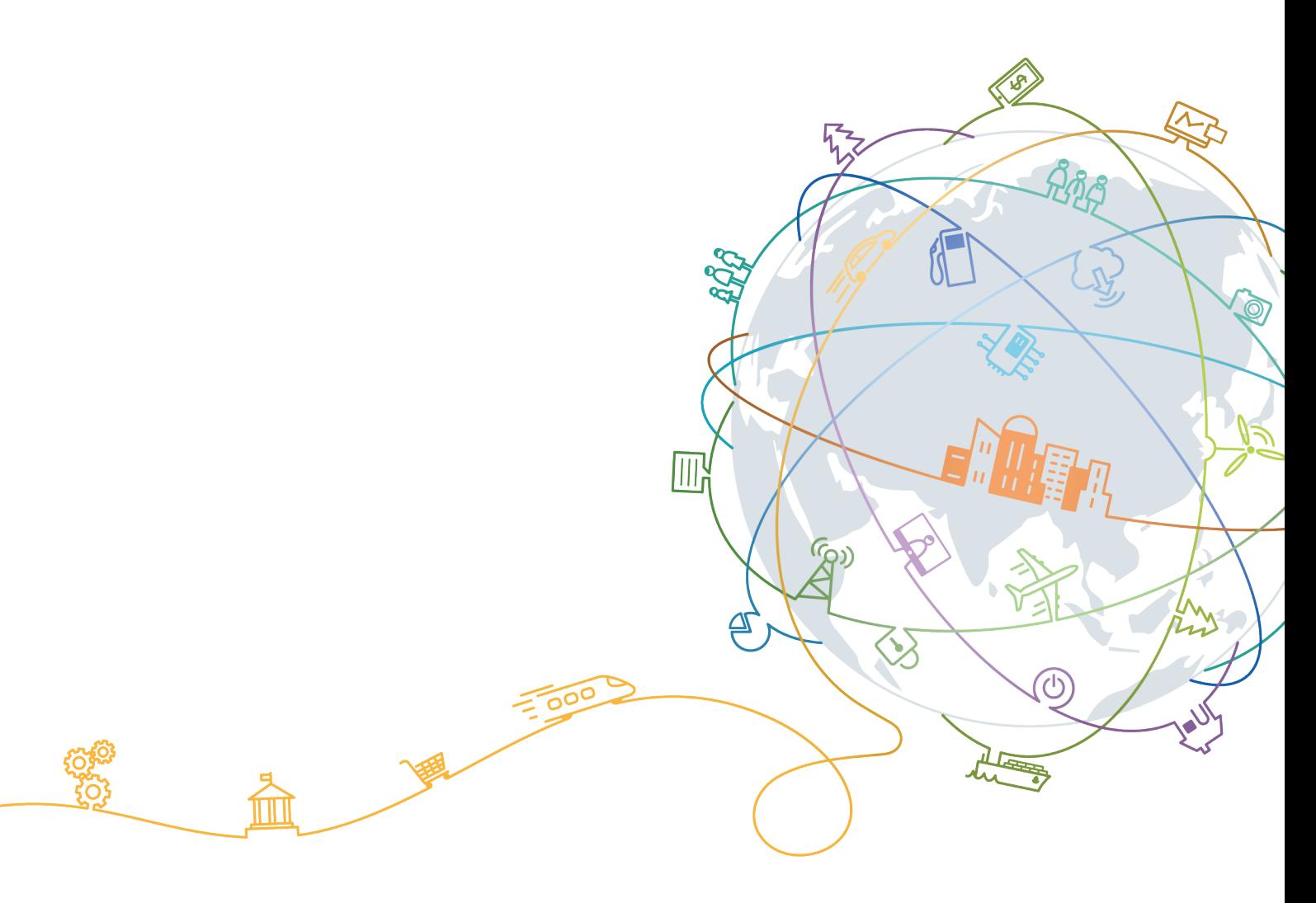

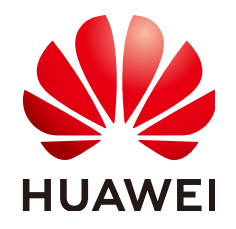

#### 版权所有 **©** 华为技术有限公司 **2024**。 保留一切权利。

非经本公司书面许可,任何单位和个人不得擅自摘抄、复制本文档内容的部分或全部,并不得以任何形式传 播。

#### 商标声明

**SI** 和其他华为商标均为华为技术有限公司的商标。 本文档提及的其他所有商标或注册商标,由各自的所有人拥有。

#### 注意

您购买的产品、服务或特性等应受华为公司商业合同和条款的约束,本文档中描述的全部或部分产品、服务或 特性可能不在您的购买或使用范围之内。除非合同另有约定,华为公司对本文档内容不做任何明示或暗示的声 明或保证。

由于产品版本升级或其他原因,本文档内容会不定期进行更新。除非另有约定,本文档仅作为使用指导,本文 档中的所有陈述、信息和建议不构成任何明示或暗示的担保。

## 华为技术有限公司

地址: 深圳市龙岗区坂田华为总部办公楼 邮编:518129

网址: <https://www.huawei.com>

客户服务邮箱: support@huawei.com

客户服务电话: 4008302118

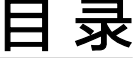

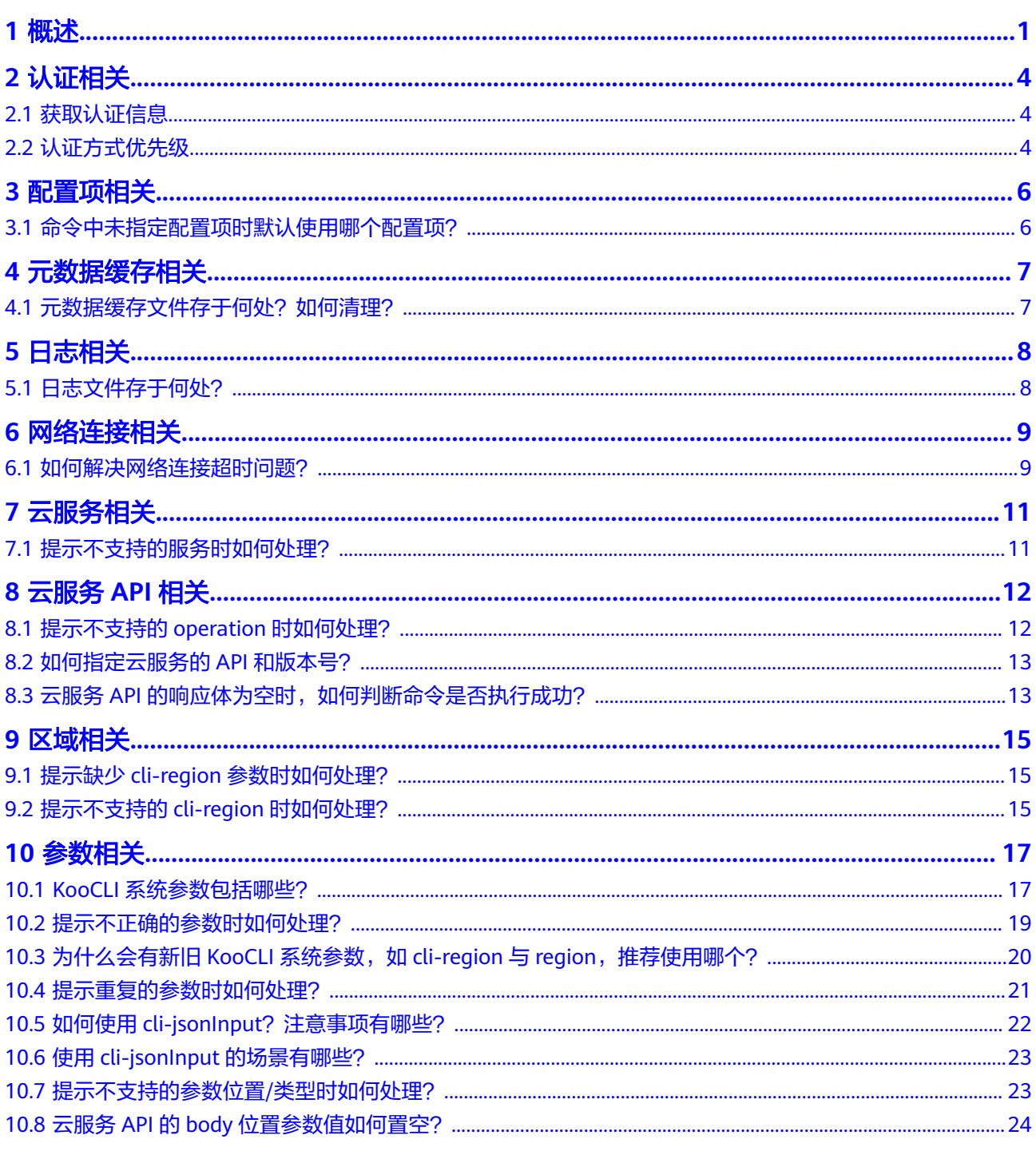

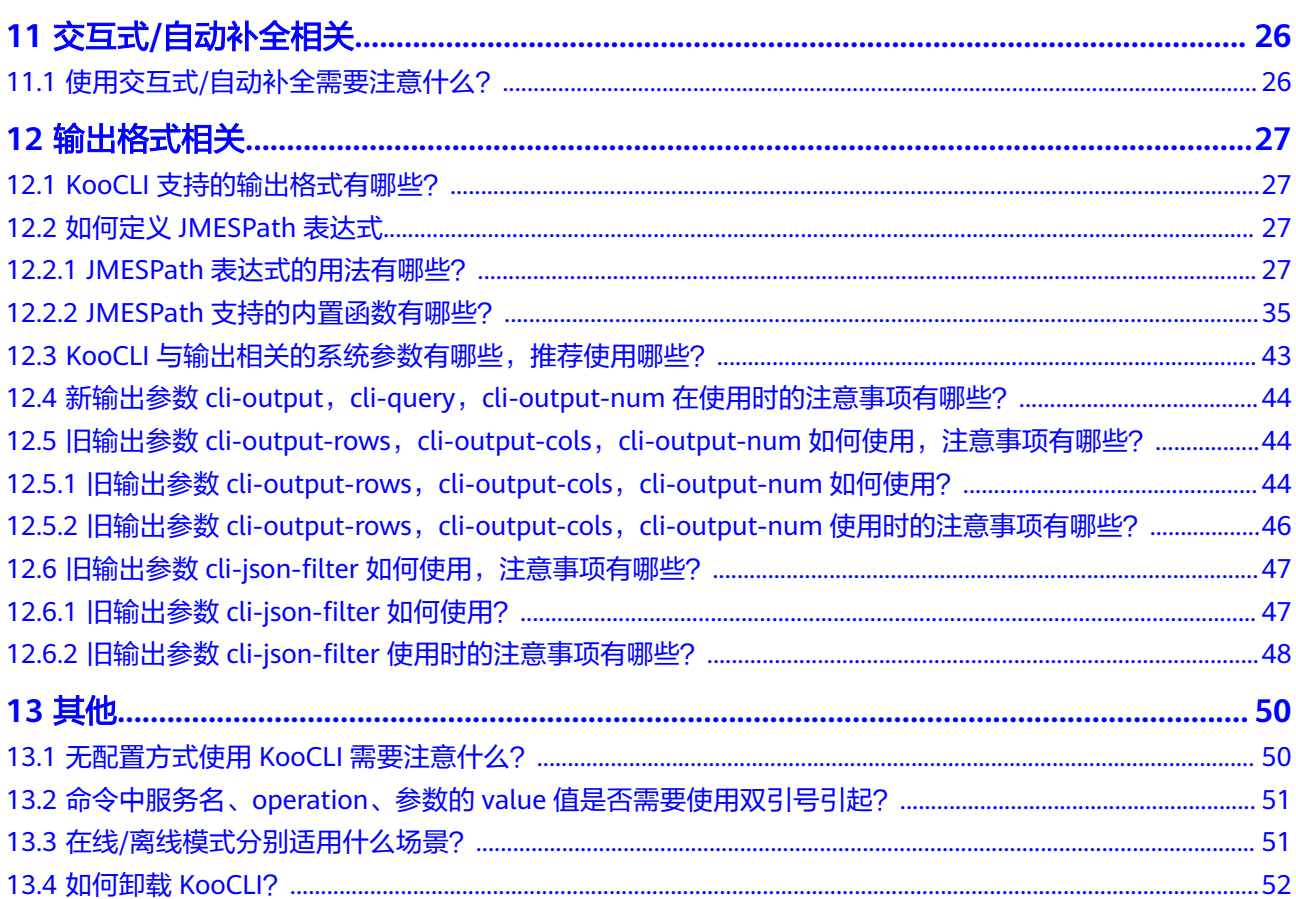

文档版本 01 (2020-12-30)

![](_page_4_Picture_2.jpeg)

<span id="page-4-0"></span>KooCLI将调用命令时出现的错误分为五种类型,在错误提示信息的起始位置声明其具 体类型: [NETWORK\_ERROR], [CLI\_ERROR], [USE\_ERROR], [OPENAPI\_ERROR] 和[APIE\_ERROR]。各类错误的定位方法如下:

- [NETWORK\_ERROR]:一般是HTTP请求异常,请检查网络连接;
- [CLI\_ERROR]:一般是因KooCLI处理命令过程中本身的异常导致的错误,请联系 KooCLI的oncall协助处理;
- [USE\_ERROR]:一般是因命令中参数不正确造成的错误,请根据错误提示做相应 修改;
- [OPENAPI\_ERROR]: 一般是调用云服务API时发生的错误,请联系相关云服务 oncall协助处理;
- [APIE\_ERROR]: 一般是调用API Explorer获取元数据时发生的错误,请联系API Explorer云服务oncall协助处理。

您也可以根据下表<mark>常见问题概览</mark>查找所需内容。

![](_page_4_Picture_178.jpeg)

#### 表 **1-1** 常见问题概览

![](_page_5_Picture_196.jpeg)

![](_page_6_Picture_49.jpeg)

![](_page_7_Picture_2.jpeg)

<span id="page-7-0"></span>2.1 获取认证信息 2.2 认证方式优先级

## **2.1** 获取认证信息

获取永久 **AK/SK**

请参[考获取永久](https://support.huaweicloud.com/usermanual-hcli/hcli_09_001.html)**AK/SK**。

获取账号 **ID**、项目 **ID**

请参[考获取账号](https://support.huaweicloud.com/usermanual-hcli/hcli_09_002.html)**ID**、项目**ID**。

获取区域

请参[考终端节点及区域说明。](https://developer.huaweicloud.com/endpoint)

#### 获取临时 **AK/SK** 和 **securitytoken**

请参考获取临时**AK/SK**和**[securitytoken](https://support.huaweicloud.com/api-iam/iam_04_0002.html)**。

## **2.2** 认证方式优先级

KooCLI在命令解析过程中,依照如下优先级使用其认证方式,完成调用API时的认证流 程:

- 1. 无配置方式AKSK认证:
	- a. 无配置方式AKSK: 命令中直接输入访问密钥 ( 永久AK/SK, 即cli-access-key 和cli-secret-key)或临时安全凭证 (临时AK/SK和SecurityToken, 即cliaccess-key, cli-secret-key和cli-security-token)用于认证;
- 2. 已添加配置项的情况下,命令中直接指定配置项或使用默认配置项;
- 3. 委托给云服务(目前仅支持通过IAM委托给弹性云服务器,以委托认证的方式在 弹性云服务器中使用KooCLI的场景)。

若在解析某认证方式的过程中出现异常,不会尝试使用低于该优先级的方式进行认 证。

## **3** 配置项相关

<span id="page-9-0"></span>3.1 命令中未指定配置项时默认使用哪个配置项?

## **3.1** 命令中未指定配置项时默认使用哪个配置项?

#### 问题背景

通过KooCLI管理和使用您的各类云服务资源,在调用云服务的API时,KooCLI优先使 用命令中"--cli-profile"选项指定的配置项。

如您未在命令中指定配置项,会使用<mark>[默认配置项](https://support.huaweicloud.com/productdesc-hcli/hcli_01_002.html)</mark>来调用目标API。

若该配置项的内容与目标API不匹配,或缺少访问目标API时需要的某参数,会提示相 关错误,例如:

- [USE\_ERROR]请输入cli-region
- [USE\_ERROR]cli-region的值不支持,当前支持的区域值如下:\*
- [USE\_ERROR]缺少必填参数: project\_id
- [USE\_ERROR]使用AK/SK模式访问全局服务,缺少必填参数cli-domain-id.请添加该 参数,或使用`hcloud configure set`配置cli-domain-id

### 解决方案

- 如果您在命令中通过"--cli-profile"选项指定了配置项,您可先执行"hcloud configure show --cli-profile=\${profileName}"命令查看该配置项的具体内容, 确认您指定的配置项是否合适;
- 如您未在命令中指定配置项,KooCLI会使用<mark>默认配置项</mark>来调用目标API。您可使用 命令"hcloud configure show"查询默认配置项的详情信息;
- 如您需要使用其他配置项,您可通过"hcloud configure list"命令查看您已配置 的所有配置项,然后使用"--cli-profile=\${profileName}"在原调用API的命令中 指定目标配置项的名称,重新调用。

## 元数据缓存

#### <span id="page-10-0"></span>4.1 元数据缓存文件存于何处?如何清理?

## 4.1 元数据缓存文件存于何处? 如何清理?

通过KooCLI管理和使用您的各类云服务资源时,会远程获取您命令中目标云服务及其 API的详情信息。为减少远程调用次数,提高响应速度,KooCLI引入了缓存机制,在运 行过程中将云服务及其API的相关信息保存在本地缓存文件中,该文件称为元数据缓存 文件。在元数据缓存文件过期前,会使用该文件中的信息对命令中的参数进行校验和 组装。

- 元数据缓存文件的存放位置
	- 在线模式:
		- Windows系统: C:\Users\{您的Windows系统用户名}\.hcloud \metaRepo\
		- Linux系统: /home/{当前用户名}/.hcloud/metaRepo/
		- Mac系统: /Users/{当前用户名}/.hcloud/metaRepo/
	- 离线模式:
		- Windows系统: C:\Users\{您的Windows系统用户名}\.hcloud \metaOrigin\
		- Linux系统: /home/{当前用户名}/.hcloud/metaOrigin/
		- Mac系统: /Users/{当前用户名}/.hcloud/metaOrigin/
- 如何清理元数据缓存文件
	- 在线模式: 清理缓存文件时执行命令"hcloud meta clear"即可。元数据缓存文件清理 后,调用API时会重新获取并写入新文件。
	- 离线模式: 执行命令"hcloud meta clear",会清理从已下载的离线元数据包中解析出 来的元数据缓存文件,离线元数据包仍然保留。之后调用API时,会重新从该 离线元数据包中解析并写入新元数据缓存文件。

## 5<br>3 日志相关

<span id="page-11-0"></span>5.1 日志文件存于何处?

## **5.1** 日志文件存于何处?

KooCLI会记录您使用过程中产生的日志信息。日志记录功能暂不支持关闭。 日志文件名称为"hcloud.log",日志文件的存放位置如下:

- Linux系统:/home/{当前用户名}/.hcloud/log/
- Windows系统: C:\Users\{当前用户名}\.hcloud\log\
- Mac系统: /Users/{当前用户名}/.hcloud/log/

## **6** 网络连接相关

#### <span id="page-12-0"></span>6.1 如何解决网络连接超时问题?

## **6.1** 如何解决网络连接超时问题?

#### 问题背景

KooCLI调用云服务API的过程中,会对您输入参数的合法性进行校验,此校验过程可能 需要远程获取该云服务和API的详情信息;在参数校验完成后,亦需要远程调用您的目 标API。如在调用过程中因网络连接问题导致请求失败,会提示相关错误,例如:

- [NETWORK\_ERROR]连接超时,请检查网络连通性
- [USE\_ERROR]调用API超时,请先检查配置项或命令中的readTimeout的值
- [NETWORK\_ERROR]连接超时\*次(重试\*次)请检查网络连通性

#### 解决步骤

- 1. 如遇如上情形,请您先检查您的网络连通是否正常;
- 2. 如您网络连接确认无异常,错误信息中提示您"连接超时",可能是配置项或命 令中的cli-connect-timeout的值过小,您可以通过如下方式修改该值:
	- 若您已在命令中使用"--cli-connect-timeout"选项,请适当增大其值,重新 调用;
	- 如您未在命令中使用"--cli-connect-timeout"选项,会在命令执行过程中使 用当前配置项中该参数的值。您可以通过在当前命令中添加"--cli-connecttimeout=\${connectTimeout}",临时覆盖配置项中该参数值,重新调用。 若您需要修改配置项中该参数的值,请您执行"hcloud configure set --cliprofile=\${profileName} --cli-connect-timeout=\${connectTimeout}"命令;
- 3. 如您网络连接确认无异常,错误信息中提示您检查"readTimeout",可能是配 置项或命令中的"cli-read-timeout"的值过小,您可通过如下方式修改该值:
	- 若您已在命令中使用"--cli-read-timeout"选项,请适当增大其值,重新调 用;
	- 如您未在命令中使用"--cli-read-timeout"选项,会在命令执行过程中使用 当前配置项中该参数的值。您可以在当前命令中添加"--cli-read-timeout=\$ {readTimeout}",临时覆盖配置项中该参数值,重新调用。若您需要修改配

置项中该参数的值,请您执行 "hcloud configure set --cli-profile=\$ {profileName} --cli-read-timeout=\${readTimeout}"命令。

## **7** 云服务相关

<span id="page-14-0"></span>7.1 提示不支持的服务时如何处理?

## **7.1** 提示不支持的服务时如何处理?

#### 问题背景

KooCLI调用云服务API的过程中,会对您输入参数的合法性进行校验。如果您命令中云 服务的名称输入有误,或调用的云服务未在KooCLI上线,会提示相关错误:

[USE\_ERROR]不支持的服务名称:\*

#### 解决步骤

- 1. 如遇如上情形, 您可先通过执行"hcloud --help"命令, 查看当前支持的所有云 服务,确认服务名称是否有误;
- 2. 如您确认服务名无误,但是上一步执行"hcloud --help"命令的输出结果中, "可用服务"列表中不存在该云服务,可能是因为如下原因:
	- a. 若您已使用[在线模式,](#page-54-0)则该云服务未在KooCLI上线;
	- b. 若您已使用<mark>离线模式</mark>,可能是您当前使用的离线数据包并非最新版本,导致 参数校验不通过。您可先执行"hcloud meta download"命令,更新离线数 据包后,再重新执行**1**中的命令。若结果中仍不存在该云服务,则该云服务未 在KooCLI离线模式中上线,请等待离线数据包更新,或[切换至在线模式尝](#page-54-0) 试;
- 3. 如您的错误提示信息是英文,说明您此前已在配置中将KooCLI语言设置为英文, 或KooCLI判断您的系统语言为英文。目前英文环境下KooCLI中上线的云服务与中 文环境存在差异。若您要将语言设置为中文,您可以通过执行"hcloud configure set --cli-lang=cn"命令修改语言配置。

## **8** 云服务 **API** 相关

#### <span id="page-15-0"></span>8.1 提示不支持的operation时如何处理?

- 8.2 [如何指定云服务的](#page-16-0)API和版本号?
- 8.3 云服务API的响应体为空时, 如何判断命令是否执行成功?

## **8.1** 提示不支持的 **operation** 时如何处理?

#### 问题背景

KooCLI调用云服务API的过程中,会对您输入参数的合法性进行校验。如果您命令中 API的operation输入有误,或该API未在KooCLI上线,会提示如下错误:

[USE\_ERROR]不支持的operation: \*

#### 解决步骤

- 1. 如遇如上情形,您可先通过执行"hcloud <service> --help"命令,查看该云服务 支持的operation列表,确认operation是否误输;
- 2. 如您确认operation无误,但是在执行上一步"hcloud <service> --help"命令的 输出结果中,"Available Operations"列表中不存在该operation,可能是因为 如下原因:
	- a. 若您已使用<mark>在线模式</mark>,则该API未在KooCLI上线;
	- b. 若您已使用<mark>离线模式</mark>,可能是您当前使用的离线数据包并非最新版本,导致 参数校验不通过。您可先执行"hcloud meta download"命令,更新离线数 据包后,再重新执行**1**中的命令。若结果中仍不存在该operation,则该API未 在KooCLI离线模式中上线,请等待离线数据包更新,或<mark>切换至在线模式</mark>尝 试;
- 3. 如您的错误提示信息是英文,说明您此前已在配置中将KooCLI语言设置为英文, 或KooCLI判断您的系统语言为英文。目前英文环境下KooCLI中开放的云服务及其 API与中文环境存在差异。若您要将语言设置为中文,您可以通过执行"hcloud configure set --cli-lang=cn"命令修改语言配置。

## <span id="page-16-0"></span>**8.2** 如何指定云服务的 **API** 和版本号?

#### 问题背景

KooCLI调用云服务API的过程中,会对您输入参数的合法性进行校验。若您当前调用的 云服务是多版本服务,即意味着该服务中的部分或全部API有多个版本。因同一API不 同版本的参数、使用场景等可能存在差异,故须获取多版本服务API的版本信息。

#### 云服务 **API** 的版本查询与指定

版本查询

您可以通过"hcloud <service> --help"命令,查看该云服务的operation列表。 若在查询结果的"Available Operations"中某operation出现多次,且以"/"拼 接了不同的版本号,则调用该API时需要指定其版本信息,方法请参考版本指定。 其余在该云服务operation列表中只出现了一次的operation不必拼接版本号, KooCLI默认调用其唯一版本。

- 版本指定
	- 手动添加版本信息

当调用多版本服务的API时,您可以手动在原API的operation后以"/"拼接 版本信息。例如: 若原命令中operation为"showLogs", "Available Operations"列表中存在"showLogs/v1"和"showLogs/v2",您可根据 需要将原命令中的operation修改为"showLogs/v1"或"showLogs/v2"。

– 使用默认版本信息

当调用多版本服务的API时,若您未在命令中指明其版本信息,KooCLI会在运 行过程中获取该API可选的所有版本,将其按字母排序,并默认调用其排序后 的最后一个版本(一般认为该版本即是该API的最新版本)。

#### 扩展问题及其解决方案

● 扩展问题

当您使用默认版本信息的方式调用多版本云服务的API时,若您本地缓存的元数据 文件被修改,可能会导致KooCLI在执行过程中无法根据缓存文件正确解析到该API 的版本信息。在此情形下,会提示如下错误:

[USE\_ERROR]服务为多版本,请指定API版本号

解决方案 如遇如上情形,您可通过执行"hcloud meta clear"命令清理当前的元数据缓存 文件后,重新调用。

## 8.3 云服务 API 的响应体为空时, 如何判断命令是否执行成 功?

#### 问题背景

使用KooCLI调用部分云服务的API时,API的返回结果为空,CLI不会打印相应返回体, 用户无法确认是否调用成功。

#### 解决步骤

在原命令中添加"--debug"参数,可打印命令调用过程中的调试信息。其中包含一行 内容为"API response status code is xxx."。用户可以根据该返回体的状态码判断命 令是否成功调用。

![](_page_18_Picture_2.jpeg)

<span id="page-18-0"></span>9.1 提示缺少cli-region参数时如何处理?

9.2 提示不支持的cli-region时如何处理?

## **9.1** 提示缺少 **cli-region** 参数时如何处理?

#### 问题背景

使用KooCLI调用所有云服务的API时,都需要指定区域(即cli-region)。如果您未在 命令中指定cli-region值,且您当前使用的配置项中也未配置cli-region值,会提示如下 错误:

[USE\_ERROR]请输入cli-region

#### 解决步骤

- 1. 如遇如上情形,若您未在命令中指定cli-region值,您可在当前命令中添加"--cliregion=\${regionValue}",重新调用;
- 2. 如您有常用的区域,可使用"hcloud configure set --cli-profile=\${profileName} --cli-region=\${regionValue}"命令将其配置到目标配置项中。后续使用该配置项 调用API时,命令中可以不必输入cli-region;但若目标API不支持该cli-region,则 您仍需在命令中通过"--cli-region=\${regionValue}"传入支持的cli-region。

## **9.2** 提示不支持的 **cli-region** 时如何处理?

#### 问题背景

使用KooCLI调用所有云服务的API时,都需要提供合适的cli-region。如果您遇到如下 几种情况:

- 命令中cli-region值输入有误;
- 命令指定了cli-region值,但目标API不支持该cli-region;
- 命令中未指定cli-region值,目标API不支持从当前配置项中获取的cli-region。

会提示如下错误:

[USE\_ERROR]cli-region的值不支持,当前支持的区域值如下:\*

[USE\_ERROR]当前配置项中cli-region的值不支持,当前支持的区域值如下:\*

#### 解决步骤

- 1. 如遇如上情形时,请您参考该提示信息中支持的cli-region列表,确认cli-region值 是否误输;
- 2. 若您确认cli-region值无误,但命令执行时提示如上错误,可能是因为如下原因:
	- a. 若您已使用[在线模式,](#page-54-0)则目标API不支持该cli-region,请你按照实际情况修 改:
		- i. 命令中指定了cli-region值,请您参考该提示信息中支持的cli-region列 表,修改命令中的cli-region值,重新调用;
		- ii. 命令中未指定cli-region值, KooCLI会在运行过程中解析并使用当前配置 项中的cli-region值。您可根据错误提示中支持的cli-region列表,在当前 命令中添加"--cli-region=\${regionValue}"后重新调用。如您要修改配 置项中cli-region的值,请您执行"hcloud configure set --cli-profile=\$ {profileName} --cli-region=\${regionValue}"命令;
	- b. 若您已使用<mark>离线模式</mark>,可能是您当前使用的离线数据包并非最新版本,导致 参数校验不通过。您可先执行"hcloud meta download"命令,更新离线数 据包后,再重新执行原命令;若仍提示如上错误,则该cli-region值未在 KooCLI离线模式中上线,请等待离线数据包更新,或<mark>切换至在线模式</mark>尝试;
- 3. 如KooCLI在执行命令的过程中未提示您如上所述的错误信息,但调用API的返回值 显示region错误,可能是因您本地缓存cli-region列表的文件被修改,导致参数校 验失其准确性。此时请您执行"hcloud meta clear"命令清理本地缓存文件后, 重新调用;
- 4. 如您的错误提示信息是英文,说明您此前已在配置中将KooCLI语言设置为英文, 或KooCLI判断您的系统语言为英文。目前英文环境下KooCLI中云服务的各API支 持的cli-region与中文环境存在差异。若您要将语言设置为中文,您可以通过执行 "hcloud configure set --cli-lang=cn"命令修改语言配置;

# **10** 参数相关

- <span id="page-20-0"></span>10.1 KooCLI系统参数包括哪些?
- 10.2 [提示不正确的参数时如何处理?](#page-22-0)
- 10.3 为什么会有新旧KooCLI系统参数, 如cli-region与region, 推荐使用哪个?
- 10.4 [提示重复的参数时如何处理?](#page-24-0)
- 10.5 如何使用cli-jsonInput[?注意事项有哪些?](#page-25-0)
- 10.6 使用cli-jsonInput[的场景有哪些?](#page-26-0)
- 10.7 [提示不支持的参数位置](#page-26-0)/类型时如何处理?
- 10.8 云服务API的body[位置参数值如何置空?](#page-27-0)

## **10.1 KooCLI** 系统参数包括哪些?

#### 系统参数

KooCLI系统参数是指其内置参数,各系统参数的描述信息及其使用方式如下表所示:

表 **10-1** KooCLI 新系统参数

| 参数          | 参数描述                   | 使用方式                 |
|-------------|------------------------|----------------------|
| help        | 打印帮助信息                 | 命令中直接使用              |
| debug       | 打印调试信息                 | 命令中直接使用              |
| dryrun      | 执行校验后打印请求报文,跳过实际<br>运行 | 命令中直接使用              |
| interactive | 进入交互式模式                | 命令中直接使用              |
| cli-region  | 区域                     | 配置于配置项后使用<br>命令中直接使用 |

![](_page_21_Picture_328.jpeg)

<span id="page-22-0"></span>![](_page_22_Picture_242.jpeg)

[对上表](#page-20-0)中所列的各参数使用方式解释如下:

● 仅支持配置于配置项后使用:

指该参数只可以通过"hcloud configure set --key1=value1 --key2=value2 ..."命 令配置到配置项后再使用。使用时在命令中通过"--cli-profile=\${profileName}" 指定配置项名称,KooCLI即会在运行过程中解析并使用该配置项中配置的各项参 数值。

若在命令中直接使用该类参数,会提示如下错误: [USE\_ERROR]不正确的参数:\*

- 仅支持命令中直接使用: 指该参数只可以通过"--key1=value1 --key2=value2 ..."直接在命令中使用。 若将该类参数配置到配置项中,会提示如下错误: [USE\_ERROR]不正确的参数:\*
- 配置于配置项后使用 / 命令中直接使用:

指该类参数既可以通过"hcloud configure set --key1=value1 --key2=value2 ..." 命令配置到配置项后再使用,也可以通过"--key1=value1 --key2=value2 ..."直 接在命令中使用。对于同一参数,KooCLI会在运行过程中优先使用命令中指定的 该参数值。未在命令中指定的参数,则使用当前配置项中其值。

与新系统参数相关的KooCLI日系统参数参见下表。

## **10.2** 提示不正确的参数时如何处理?

#### 问题背景

通过KooCLI管理和使用您的各类云服务资源时,在调用云服务API的过程中,会对您输 入参数的合法性进行校验。若您在命令中输入了当前API不支持的参数,或将只允许配 置在配置项中使用的参数在命令直接传入,会提示如下错误:

[USE\_ERROR]不正确的参数:\*

#### 解决步骤

- 1. 如遇如上情形,您可以通过执行"hcloud <service> <operation> --help"命令, 对比输出结果中"Params"的内容,即当前API的参数列表,若其中不存在该参 数,可能是因为如下原因:
	- a. 若您已使用<mark>在线模式</mark>,则该API不支持该参数,请根据输出结果中 "Params"的内容修改该参数;
	- b. 若您已使用<mark>离线模式</mark>,可能是您当前使用的离线数据包并非最新版本,导致 参数校验不通过。您可先执行"hcloud meta download"命令,更新离线数 据包后,再重新执行**1**中的命令。若结果中仍不存在该参数,则该API数据未

在KooCLI离线模式中更新, 请等待离线数据包更新, 或<mark>切换至在线模式</mark>尝 试;

- <span id="page-23-0"></span>2. 如您是在调用云服务API的命令中直接输入如"cli-lang"的系统参数,会提示相 关错误信息。因为如上参数只支持被配置到配置项中使用,配置命令为"hcloud configure set --key1=value1 --key2=value2 ...";
- 3. 如KooCLI在命令执行过程中未提示您如上所述的错误信息,但调用API的返回值显 示参数有误,可能是因您本地缓存API详情的文件被修改,导致参数校验失其准确 性。您可通过执行"hcloud meta clear"命令清理当前的缓存文件后,重新执行 "hcloud <service> <operation> --help"命令,再次确认目标API的参数列表中 是否包含该参数。

## **10.3** 为什么会有新旧 **KooCLI** 系统参数,如 **cli-region** 与 **region**,推荐使用哪个?

#### 问题背景

在KooCLI系统参数列表中,部分参数同时存在两种形式,如"--cli-region"和"- region"。其中,未添加"cli-"前缀的称为<mark>旧系统参数</mark>;添加了"cli-"前缀的称为<del>新</del> [系统参数。](#page-20-0)之所以支持新系统参数,是因为在KooCLI上开放的云服务中,存在部分API 的某参数与旧系统参数重名的情况。该场景可能会使命令中两个同名的参数用于不同 的用途,即:其一作为目标API参数,另一作为系统参数。在命令执行过程中会对参数 的合法性进行检查,若命令中存在重复参数,则会提示如下错误:

[USE\_ERROR]重复的参数\*,如非误输,请以'cli-\*'为key输入其中的KooCLI系统参数

另外,若云服务的API中存在(或可自定义)与旧系统参数同名的参数,则若该参数出 现在命令中,KooCLI将无法确认该参数作何种用途。故在解析该命令的过程中,会通 过交互向信息向用户确认该参数的实际用途,避免解析错误。例如:

- 目标API中存在与KooCLI系统参数%s同名的参数,无法识别命令中%s的位置.请确 认该参数为:KooCLI系统参数(a);目标API参数(b);兼为两者(c):
- 目标API中可自定义与KooCLI系统参数%s同名的参数,无法识别命令中%s的位置. 请确认该参数为:KooCLI系统参数(a);目标API参数(b);兼为两者(c):

因此,当您构建KooCLI命令时,对于其中的系统参数,为避免出现参数冲突而引起错 误或交互,推荐使用新系统参数。

#### 说明

新增系统参数将添加至**新系统参数**列表中。旧系统参数将仅维持其已有功能,不再持续升级。

#### 旧系统参数

KooCLI旧系统参数的描述信息及其对应的新系统参数如下表所示:

#### 表 **10-2** KooCLI 旧系统参数

![](_page_23_Picture_290.jpeg)

<span id="page-24-0"></span>![](_page_24_Picture_277.jpeg)

## **10.4** 提示重复的参数时如何处理?

#### 问题背景

KooCLI在命令执行过程中会对参数的合法性进行检查,若命令中存在重复参数,视具 体场景不同,会提示不同错误,例如:

- 1. [USE\_ERROR]重复的参数:\*
- 2. [USE\_ERROR]重复的参数\*,如非误输,请以cli-\*为key输入其中的KooCLI系统参数

<span id="page-25-0"></span>3. [USE\_ERROR]重复的\*,如非误输,请将其中的API参数通过'--cli-jsonInput=xx'传入, 详情参考...

在KooCLI系统参数列表中,部分参数同时存在两种形式,如"--cli-region"和"- region"。之所以同一系统参数同时支持两种参数名,是因为在KooCLI上开放的云服 务中,存在部分API的某参数与系统参数重名的情况。

### 解决方案

- 1. 若提示的错误信息为上述第一种,则命令中可能存在重复的非系统参数,请您检 查是否误输。此错误也可能与系统解析处理命令内容有关,若参数值有特殊符 号,请使用双引号引起,避免解析错误。
- 2. 若提示的错误信息为上述第二种,说明命令中存在重复的旧**系统参数**,您可使用 "hcloud <service> <operation> --help"命令,对比输出结果中"Params"的 内容,即当前API的参数列表,确认目标API中是否存在该参数,或存在可自定义 参数名称的参数(即名称为"{\*}"的参数)。若不存在,请您检查是否误输。若 存在,则您可能需要将同名的两个参数用于不同用途,即:其一作为目标API参 数,另一作为系统参数。您可根据提示信息,使用<mark>[新系统参数](#page-20-0)</mark>替换原命令中的旧 系统参数。当命令中同时存在同一系统参数的新旧两种形式时,例如命令中存在 "--cli-region=\${regionValue1} --region=\${regionValue2}", KooCLI会根据当 前API的参数列表自动识别各个参数的用途:
	- 若目标API中存在"region"同名参数,或可自定义参数名称,KooCLI会在命  $\hat{\phi}$ 执行过程中自动将"--cli-region"识别为系统参数,其值用于获取目标API 的详情信息;而将"--region"识别为目标API的参数,其值将用于目标API的 调用。
	- 若目标API中不存在"region"同名参数,也不可自定义参数名称, KooCLI会 在命令执行过程中自动将"--cli-region"识别为系统参数,其值用于获取目 标API的详情信息,同时会忽略命令中传入的"--region"参数。

当您构建KooCLI命令时,对于其中的系统参数,为避免出现参数冲突而引起错误 或交互,推荐使用新系统参数。

3. 若提示的错误信息为上述第三种,说明命令中存在重复的新系统参数,您可使用 "hcloud <service> <operation> --help"命令,对比输出结果中"Params"的 内容,即当前API的参数列表,确认目标API中是否存在该参数,或存在可自定义 参数名称的参数(即名称为"{\*}"的参数)。若不存在,请您检查是否误输。若 存在(此种冲突的情况出现的概率极小),请您将命令中的API参数写入cli-jsonInput文件中, 2JSON[文件的方式传递](https://support.huaweicloud.com/usermanual-hcli/hcli_05_12.html)API参数。

## **10.5** 如何使用 **cli-jsonInput**?注意事项有哪些?

#### 问题背景

命令提示符(cmd.exe)等工具对使用时输入的字符串的最大长度有限制。当需要执行 的命令的参数过多或参数值过长时,可能会因为其长度限制导致命令输入不完整。因 此KooCLI除了支持参数在命令中直接输入之外,也支持使用"--cli-jsonInput=\$ {jsonFileName}"传入JSON文件,向KooCLI传递云服务API参数。KooCLI会在运行时 解析并使用该JSON文件中的参数调用目标API。

#### 使用方式

cli-jsonInput的使用方式请参考:以**JSON**[文件的方式传递](https://support.huaweicloud.com/usermanual-hcli/hcli_05_12.html)**API**参数。

#### <span id="page-26-0"></span>注意事项

- "--cli-jsonInput"选项传入的JSON文件中目前只支持写入云服务的API参数,不 支持写入系统参数。若目标API中存在与<mark>[新系统参数](#page-20-0)或[旧系统参数](#page-23-0)</mark>重名的参数,被 写入jsonInput文件中的默认将被识别为该API的参数;
- "--cli-jsonInput"选项传入的JSON文件中, KooCLI会根据JSON最外层的Key获 取并解析其的参数值,目前支持的Key包括:**path**、**query**、**body**、**formData**、 **header**、**cookie**。JSON最外层的其他Key下的内容将会被忽略。若JSON文件里 所有最外层的Key都不属于上述支持的Key之一,会提示如下错误:

[USE\_ERROR]cli-jsonInput文件内容不符合要求,详情请参考...

使用"--cli-jsonInput"选项传入云服务API参数时,同一位置的API参数必须全部 写入JSON文件,或全部通过命令直接传入,否则可能会导致参数解析不完整,会 提示如下错误:

[USE\_ERROR]缺少必填参数:\*

"--cli-jsonInput"选项只支持传入JSON格式的文件,且文件扩展名必须为 ".json",支持传入的最大文件为5MB;使用"--cli-jsonInput"时,会校验 JSON文件的格式及文件中参数的类型。若JSON文件的格式有误,会提示:

[USE\_ERROR]cli-jsonInput参数的文件解析失败,文件中参数有误

若JSON文件中某参数的类型不被支持,会提示:

[USE\_ERROR]不支持参数\*的值的类型

使用"--cli-jsonInput"选项传入云服务API参数时,参数的取值不支持使用 custom参数。

## **10.6** 使用 **cli-jsonInput** 的场景有哪些?

- 1. 云服务的API参数名称中带有".", KooCLI可能无法正确解析该参数, 此时需通 过cli-jsonInput传入该API的参数;
- 2. 云服务的API在不同位置中有同名的参数时,KooCLI无法正确解析该API的参数, 此时需通过cli-jsonInput传入该API的参数;
- 3. 用户输入的云服务API参数值中包含空格或特殊符号,通过终端调用KooCLI命令 时,其参数值可能发生传递错误,此时需通过cli-jsonInput传入该API的参数;
- 4. 用户输入的云服务API参数值过长,受终端输入字符长度的限制,可能导致命令输 入不完整, 此时需通过cli-jsonInput传入该API的参数。

## **10.7** 提示不支持的参数位置**/**类型时如何处理?

#### 问题背景

通过KooCLI管理和使用您的各类云服务资源,在调用云服务API的过程中,KooCLI会 对您输入参数的合法性进行校验。在此校验过程中,KooCLI会获取该API中所有参数的 详情信息,其中包括每个参数的类型、在request中的位置等信息。若您本地缓存的元 数据文件被修改,可能会使KooCLI在运行过程中无法根据缓存文件正确解析到该API的 参数详情,导致校验时提示如下错误:

- [CLI ERROR]参数\*的位置不正确:\*
- [USE\_ERROR]不支持的参数类型:key=\*,type=\*

#### <span id="page-27-0"></span>解决方案

如遇如上情况,您可执行"hcloud meta clear"命令清理当前的元数据缓存文件后, 重新调用。

## **10.8** 云服务 **API** 的 **body** 位置参数值如何置空?

对于云服务API的body位置的参数, KooCLI支持在任意层级置空:

- 若当前层级的值实际类型为map,则置空时参数值应为"{}"。
- 若当前层级的值实际类型为数组,则置空时参数值应为"[]"。

以云服务"ECS"的operation"BatchStopServers"为例,其body位置存在参数"osstop.servers.[N].id"和"os-stop.type",如下: hcloud ECS BatchStopServers --cli-region=cn-north-4 --help

KooCLI(Koo Command Line Interface) Version 3.2.8 Copyright(C) 2020-2023 www.huaweicloud.com

Service: **ECS** 

```
Description:
  根据给定的云服务器ID列表,批量关闭云服务器,一次最多可以关闭1000台。
Method:
  POST
Params:
  --cli-region
   required string 当前可调用的区域.若命令中未输入,将使用当前配置项中的cli-region
  --os-stop.servers.[N].id
  required string body 云服务器ID。格式为:--os-stop.servers.1.id=value1 ...
  --project_id
   required string path 项目ID。若命令中未输入,将根据认证信息获取指定区域的父级项目ID,或使用当前配
置项中的cli-project-id
  --os-stop.type
  optional string body 关机类型,默认为SOFT: SOFTIHARD]
   - SOFT:普通关机(默认)。
  - HARD:强制关机。
    不置空:
    给参数"os-stop.servers.[N].id"和"os-stop.type"分别传入参数值,使用"--
    dryrun"查看请求body体内容,如下:
    hcloud ECS BatchStopServers --cli-region=cn-north-4 --os-stop.servers.1.id="test" --os-
    stop.type="SOFT" --dryrun
           --------------------------------- dry-run模式跳过实际运行,当前请求为: ---------------------------------
    POST https://ecs.cn-north-4.myhuaweicloud.com/v1/0a152ab****************262d035e8/cloudservers/
    action
    Content-Type: application/json;charset=UTF-8
    X-Project-Id: 0a152ab****************262d035e8
```

```
X-Sdk-Date: 20221116T121721Z
Authorization: ****
```
{ "os-stop": { "servers": [ { "id": "test" } ], "type": "SOFT" } }

#### 数组类型参数置空:

若将参数"os-stop.servers.[N].id"的数组(即"[N]"及其之后的内容)置空, 因"os-stop.servers"指向的值实际类型为数组,故可传入参数"--osstop.servers="[]" " ,使用 " --dryrun " 查看请求body体内容,如下: hcloud ECS BatchStopServers --cli-region=cn-north-4 --os-stop.servers="[]" --os-stop.type="SOFT" - dryrun --------------------------------- dry-run模式跳过实际运行,当前请求为: --------------------------------- POST https://ecs.cn-north-4.myhuaweicloud.com/v1/0a152ab\*\*\*\*\*\*\*\*\*\*\*\*\*\*\*\*262d035e8/cloudservers/

action X-Project-Id: 0a152ab\*\*\*\*\*\*\*\*\*\*\*\*\*\*\*\*262d035e8 X-Sdk-Date: 20221116T122841Z Authorization: \*\*\*\* Content-Type: application/json;charset=UTF-8

```
{
  "os-stop": {
    "servers": [],
    "type": "SOFT"
 }
}
```
map类型参数置空:

若将参数"os-stop.servers.[N].id"和"os-stop.type"的共有的父级"os-stop" 置空,因其指向的值实际类型为map,故可传入参数"--os-stop="{}"",使用 "--dryrun"查看请求body体内容,如下:

hcloud ECS BatchStopServers --cli-region=cn-north-4 --os-stop="{}" --dryrun --------------------------------- dry-run模式跳过实际运行,当前请求为: ---------------------------------

POST https://ecs.cn-north-4.myhuaweicloud.com/v1/0a152ab\*\*\*\*\*\*\*\*\*\*\*\*\*\*\*\*\*262d035e8/cloudservers/ action

Content-Type: application/json;charset=UTF-8 X-Project-Id: 0a152ab\*\*\*\*\*\*\*\*\*\*\*\*\*\*\*\*262d035e8 X-Sdk-Date: 20221117T013616Z Authorization: \*\*\*\*

```
{
   "os-stop": {}
}
```
KooCLI执行过程中会校验参数值是否匹配,若将不适合的空值传给参数,会提醒错误 信息。例如给实际为map类型的参数"os-stop"赋值数组类型的空值"[]", 则提示 如下错误:

[USE\_ERROR]map类型参数os-stop的值不正确

## <span id="page-29-0"></span>**11** 交互式**/**自动补全相关

11.1 使用交互式/自动补全需要注意什么?

## **11.1** 使用交互式**/**自动补全需要注意什么?

在bash环境下,使用"hcloud auto-complete on"可开启自动补全,使用自动补全时 需注意:

- 自动补全提示参数时,若提示的参数名中有"[N]",其含义为索引位,请使用数 字代替该字符;若提示的参数名中有"{\*}",其含义为自定义参数名称,请使用 任意不含"."的字符串代替该字符;
- 若同一机器同一用户的多个目录下有KooCLI,且其中某一目录下的工具开启了自 动补全,则该用户其他目录下的KooCLI也可完成自动补全功能。

使用交互模式时需注意:

交互式提示参数时, 若提示的参数名中有"[N]", 其含义为索引位, 请使用数字代替 。<br>该字符; 若提示的参数名中有"{\*}",其含义为自定义参数名称,请使用任意不带 "."的字符串代替该字符。

## 1 2 输出格式相关

- <span id="page-30-0"></span>12.1 KooCLI支持的输出格式有哪些?
- 12.2 如何定义JMESPath表达式
- 12.3 KooCLI[与输出相关的系统参数有哪些,推荐使用哪些?](#page-46-0)
- 12.4 新输出参数cli-output, cli-query, cli-output-num[在使用时的注意事项有哪些?](#page-47-0)

12.5 旧输出参数cli-output-rows, cli-output-cols, cli-output-num[如何使用,注意事](#page-47-0) [项有哪些?](#page-47-0)

12.6 旧输出参数cli-json-filter[如何使用,注意事项有哪些?](#page-50-0)

## **12.1 KooCLI** 支持的输出格式有哪些?

KooCLI支持三种输出格式:**json**,**table**,**tsv**。默认以json格式输出。您可以使用"- cli-output"参数指定如前所述的任意一种输出格式,您也可以配合使用"--cliquery"选项传入JMESPath表达式,对json结果执行JMESPath查询,以过滤出您需要 的信息。输出效果可参考此示例: 指定结果的输出格式。构造JMESPath表达式, 请参 考如何定义**JMESPath**表达式。

## **12.2** 如何定义 **JMESPath** 表达式

### **12.2.1 JMESPath** 表达式的用法有哪些?

JMESPath表达式的用法如下:

- 基本表达式
	- 标识符: 最简单的JMESPath表达式是标识符,它在json对象中选择一个键: {"a": "foo", "b": "bar", "c": "baz"} 对于如上的 json 内容,当表达式为"a" 时,可获取结果:"foo"。 另请注意,如果指定一个不存在的键,KooCLI会提示错误告警信息并输出原 json结果。

子表达式: 使用子表达式返回json对象中的嵌套值: {"a": {"b": {"c": {"d": "value"}}}} 对于如上的json内容, 当表达式为"a.b.c.d" 时, 可获取结果: "value"。 如果指定是不存在的键,KooCLI会提示错误告警信息并输出原json结果。 – 索引表达式: 索引表达式允许您在列表中选择特定元素,起始索引位为0: ["a", "b", "c", "d", "e", "f"] 对于如上的json内容, 当表达式为"[1]" 时, 可获取结果: "b"。 如果指定了大于列表的索引,KooCLI会提示错误告警信息并输出原json结 果。用户也可以使用负索引从列表末尾到索引。 [-1]指列表中的最后一个元 素,[-2]指倒数第二个元素。 – 可以将标识符、子表达式和索引表达式组合在一起,以访问 json 元素: {"a": { "b": { "c": [ {"d": [0, [1, 2]]}, {"d": [3, 4]} ] } }} 对于如上的json内容,当表达式为"a.b.c[0].d[1][0]" 时,可获取结果:1。 ● 切片 切片的一般形式是[开始:停止:步长]。一般多使用默认步长值1,故其形式也可以 是[开始:停止]。切片允许用户选择数组的连续子集。在JMESPath最简单的形式 中,用户可以指定起始索引和结束索引。结尾索引的值不会被包含在结果中: [0, 1, 2, 3, 4, 5, 6, 7, 8, 9] 对于如上的json内容,当表达式为"[0:5]" 时,可获取如下结果:  $\overline{ }$  $\overline{0}$ , 1, 2, 3, 4  $\mathbf{I}$ 此切片结果包含索引 0、1、2、3和4的元素。不包括索引5中的元素。 当表达式为"[5:10]" 时,可获取如下结果: [ 5, 6, 7, 8, 9  $\mathbf{I}$ 上面的两个例子中的表达式可以缩短。如果省略了开始或停止值,则默认从数组 的第一个元素开始或至最后一个元素停止。例如:

```
当表达式为"[:5]" 时,可获取如下结果:
```
 $\lceil$  0, 1, 2, 3, 4  $\mathbf{1}$ 

默认情况下,步长值为1,这意味着选择了在开始和停止值范围内的每个元素。用 户也可以使用步长跳过元素。例如,仅从数组中选择偶数元素:当表达式为"[::2]" 时,可获取如下结果:  $\Gamma$  $\overline{0}$ , 2, 4, 6, 8 ] 另需注意,在此示例中,省略了开始和停止值,这意味着使用0表示开始值,10用 于停止值。在此示例中,表达式 [::2]等于[0:10:2]。 如果步长为负值,则切片按相反顺序创建。例如:当表达式为"[::-1]" 时,可获取 如下结果:  $\overline{[}$  9, 8, 7, 6, 5, 4, 3, 2, 1,  $\Omega$  $\mathbf{I}$ 

投影

投影是JMESPath的主要特征之一。它允许用户将表达式应用于元素集合。投影共 分为五种:列表投影,切片投影,对象投影,扁平投影,过滤投影。

– 列表投影

用通配符表达式创建列表投影,它是对json数组的投影。

```
{
  "people": [
   {"first": "James", "last": "d"},
 {"first": "Jacob", "last": "e"},
 {"first": "Jayden", "last": "f"},
   {"missing": "different"}
  ],
  "foo": {"bar": "baz"}
}
```
对于如上的json内容,当表达式为"people[\*].first"时,可获取如下结果:

 $\overline{[}$  "James", "Jacob", "Jayden" ]

在上面的示例中,表达式中的"first"应用于people数组中的每个元素。结 果被收集到一个json数组中并作为表达式的结果返回。例如,表达式 foo[\*].bar.baz[0]会将 bar.baz[0]表达式投影到foo数组中的每个元素。

使用投影时需要记住如下要点:

- 投影被评估为两个步骤。左侧 (LHS) 创建初始值的json数组。投影的右 侧 (RHS) 是为左侧创建的json数组中的每个元素进行投影的表达式。在 评估左侧与右侧时,每种投影类型的语义略有不同。
- 如果投影到单个数组元素上的表达式的结果为null, 则该值将从收集的结 果集中省略。
- 您可以使用管道表达式(稍后讨论)停止投影。
- 列表投影仅对ison数组有效。如果左侧 (LHS) 无法创建初始值的ison数 组, KooCLI会提示错误告警信息并输出原json结果。

注意 people[\*].first 的结果只包含三个元素,即使people数组有四个元素。 这是因为应用表达式时,最后一个元素{"missing": "different"}的值为null, 故未将null值添加到收集的结果数组中;如果尝试使用表达式 foo[\*].bar, KooCLI会提示错误告警信息并输出原json结果,因为与foo键关联的值是json对象,而不是一个数组。

```
– 切片投影
```
切片投影几乎与列表投影相同,不同之处在于左侧是切片的计算结果,它可 能不包括原始列表中的所有元素:

```
{
  "people": [
   {"first": "James", "last": "d"},
 {"first": "Jacob", "last": "e"},
 {"first": "Jayden", "last": "f"},
   {"missing": "different"}
  ],
  "foo": {"bar": "baz"}
}
```
对于如上的json内容,当表达式为"people[:2].first" 时,可获取如下结果:

```
[
 "James",
  "Jacob"
]
```
– 对象投影

列表投影是为json数组定义的,而对象投影是为json对象定义的。用户可以使 用"\*"创建对象投影。这将创建json对象的值列表,并将投影的右侧投影到 值列表上。

```
{
  "ops": {
    "functionA": {"numArgs": 2},
   "functionB": {"numArgs": 3},
   "functionC": {"variadic": true}
 }
}
```
对于如上的json内容,当表达式为"ops.\*.numArgs" 时,可获取如下结果:

```
\overline{a}\overline{2}
```

```
 3
]
```
对象投影可以分解为两个部分,左侧 (LHS) 为"ops",右侧 (RHS)为 "numArgs"。在上面的示例中,"\*"创建了一个与LHS的值"ops"所对应的 json对象关联的json数组。然后将投影的RHS的值"numArgs"应用于json数 组,从而生成[2, 3]的最终数组。

下面分步骤演示该对象投影的过程:

- i. 评估LHS以创建要投影的初始数组: 评估(ops,原json数据)-> [{"numArgs": 2}, {"numArgs": 3}, {"variadic": True}]
- ii. 评估RHS应用于数组中的每个元素: 评估(numArgs, {numArgs: 2}) -> 2

评估(numArgs, {numArgs: 3}) -> 3

```
评估(numArgs, {variadic: true}) -> null
iii. 任何空值都不包括在最终结果中,因此整个表达的结果是[2,3] 。
– 扁平投影
在JMESPath表达式中可以使用多个投影。在列表/对象投影的情况下,在上
一个投影中创建下一个投影时,会保留原始的数据结构:
{
 "reservations": [
  {
   "instances": [
    {"state": "running"},
    {"state": "stopped"}
   ]
  },
 \overline{f} "instances": [
 {"state": "terminated"},
 {"state": "running"}
   ]
  }
 ]
}
对于如上的json内容,当表达式为"reservations[*].instances[*].state" 时,意
思是: 顶级键"reservations"的值为数组, 对于reservations数组中的每个
元素,投影instances[*].state表达式;在数组reservations的每个元素中,都
有键"instances"的值为数组,为instances数组中的每个元素投影state表达
式。可获取如下结果:
\overline{[}\lceil "running",
  "stopped"
 ],
\sqrt{ } "terminated",
  "running"
 ]
]
它是一个嵌套列表。外部列表来自reservations[*]的投影,内部列表是从
instances[*]创建的state的投影。
如果不关心"instances"属于哪个"reservations",只关心所有"state"
的列表时该怎么处理?即希望结果为:
\sqrt{2} "running",
 "stopped",
 "terminated",
 "running"
]
这就是扁平投影解决的问题。要获得所需的结果,可以使用"[]"而不是
 "[*]"来扁平化列表,即:表达式为"reservations[].instances[].state"。
使用展平运算符"[]"的要点是:
■   它将子列表展平到父列表中(不是递归的,只作用于一个层级)。
■  它会创建一个投影,因此扁平投影的RHS上的任何内容都会投影到新创
   建的扁平列表上。
用户也可以单独使用"[]"来展平列表:
\lceil [0, 1],
 2,
```
![](_page_35_Figure_2.jpeg)

```
 "foo": {"bar": "baz"}
}
```
表达式people[\*].first将为您提供一个数组,其中包含people数组中每个人的名 字。如果想要该数组中的第一个元素怎么办?倘若使用表达式people[\*].first[0], 将只是为people数组中的每个元素计算first[0],并且因为没有为字符串定义索 引,最终结果将是一个空数组"[]"。要得到所需的结果,可以使用管道表达式< 表达式> | <表达式>。对于如上的json内容,当表达式为"people[\*].first | [0]" 时,可获取结果:"James"。

在上面的例子中,列表投影的RHS是"first"。遇到管道时,结果将传递给管道表 达的RHS。管道表达式处理的过程为:

- a. 评估(people[\*].first, inputData) -> ["James", "Jacob", "Jayden"]
- b. 评估([0], ["James", "Jacob", "Jayden"]) -> "James"
- 多选

多选分为多选列表和多选哈希。多选允许您创建json数据中不存在的元素。其 中:多选列表创建一个列表,多选哈希创建一个json对象。

```
– 多选列表
```
{

}

```
 "people": [
 {
 "name": "a",
     "state": {"name": "up"}
   },
   {
     "name": "b",
     "state": {"name": "down"}
   },
   {
     "name": "c",
     "state": {"name": "up"}
   }
 ]
```
对于如上的json内容,当表达式为"people[].[name,state.name]" 时,可获 取如下结果:

![](_page_36_Figure_9.jpeg)

在上面的表述中,[name,state.name]部分是多选列表。该表达式表示要创建 两个元素的列表,第一个元素是针对列表元素评估name表达式的结果,第二 个元素是评估state.name的结果。因此,每个列表元素都会创建一个双元素 列表,整个表达式的最终结果是一个包含两个元素列表的列表。

与投影不同,表达式的结果始终包含在内,即使结果为空。如果将上述表达 式更改为people[].[foo,bar],每个双元素列表将是[null, null]:

![](_page_36_Figure_12.jpeg)

– 多选哈希

多选哈希与多选列表的基本思想相同,只是它创建的是散列而不是数组:

{

```
 "people": [
           {
             "name": "a",
             "state": {"name": "up"}
           },
           {
             "name": "b",
            "state": {"name": "down"}
           },
           {
            "name": "c",
            "state": {"name": "up"}
           }
          ]
        }
        对于如上的json内容,当表达式为"people[].
        {Name:name,State:state.name}" 时,可获取如下结果:
        [
          {
            "Name": "a",
           "State": "up"
          },
          {
            "Name": "b",
           "State": "down"
          },
          {
            "Name": "c",
           "State": "up"
          }
        ]
● 函数
    JMESPath支持函数表达式,例如:
    {
      "people": [
    \{ "name": "b",
        "age": 30,
        "state": {"name": "up"}
       },
       {
        "name": "a",
        "age": 50,
        "state": {"name": "down"}
       },
       {
        "name": "c",
        "age": 40,
        "state": {"name": "up"}
      }
      ]
    }
    对于如上的json内容,当表达式为"length(people)" 时,可获取结果:3。
    函数可用于以强大的方式转换和过滤数据。完整的函数列表请参考内<mark>置函数列</mark>
    表。
    以下是一些函数示例:
    此示例打印了people数组中年龄最大的人的姓名:
    {
      "people": [
       {
        "name": "b",
```
"age": 30

```
 },
  {
   "name": "a",
   "age": 50
  },
  {
   "name": "c",
   "age": 40
  }
 ]
}
对于如上的json内容,当表达式为"max_by(people,&age).name" 时,可获取结
果:"a"。
函数也可以与过滤表达式结合使用。在下面的示例中,JMESPath表达式查找
myarray数组中包含字符串"foo"的所有元素:
{
  "myarray": [
  "foo",
  "foobar",
  "barfoo",
  "bar",
  "baz",
  "barbaz",
  "barfoobaz"
 ]
}
对于如上的json内容,当表达式为"myarray[?contains(@,'foo')==`true`]" 时,可
获取如下结果:
[
 "foo",
 "foobar",
  "barfoo",
 "barfoobaz"
]
上面示例中的"@"字符指的是"myarray"中正在评估的当前元素。如果
myarray数组中的当前元素包含字符串"foo",则表达式contains(@,`foo`)将返
回true。
```
使用函数时需要注意以下几点:

- 函数参数有类型限制。如果函数的参数类型错误,KooCLI会提示错误告警信 息并输出原ison结果。有些函数可以进行类型转换 ( to\_string、 to\_number)以帮助将参数转换为正确的类型。
- 函数参数有个数限制。如果调用函数时入参个数错误,KooCLI会提示错误告 警信息并输出原json结果。

### **12.2.2 JMESPath** 支持的内置函数有哪些?

JMESPath的内置函数支持的数据类型包括:

- number(json中的整数和双精度浮点格式)
- string
- boolean (true 或 false)
- array(有序的,值序列)
- object (键值对的无序集合)
- expression(用&expression表示的表达式)
- null

各内置函数支持的数据类型不同。具体如下表。函数参数中一个特殊字符"@"代表 将当前结果作为入参传递给函数:

![](_page_39_Picture_365.jpeg)

![](_page_39_Picture_366.jpeg)

![](_page_40_Picture_357.jpeg)

![](_page_41_Picture_319.jpeg)

![](_page_42_Picture_317.jpeg)

![](_page_43_Picture_335.jpeg)

![](_page_44_Picture_343.jpeg)

![](_page_45_Picture_374.jpeg)

## <span id="page-46-0"></span>**12.3 KooCLI** 与输出相关的系统参数有哪些,推荐使用哪 些?

KooCLI与输出相关的参数如下:

![](_page_46_Picture_201.jpeg)

![](_page_46_Picture_202.jpeg)

与旧输出参数相比,新输出参数不仅新增了支持除table,json两种输出格式外的tsv输 出格式,同时也使输出参数得以统一,方便用户使用。

KooCLI之后关于输出格式相关的功能,将在新输出参数的基础上开发。对旧输出参数 将仅维持其已有功能,不再持续升级。故用户在构造命令时, **推荐使用新输出参数**。

## <span id="page-47-0"></span>**12.4** 新输出参数 **cli-output**,**cli-query**,**cli-output-num** 在使用时的注意事项有哪些?

新输出参数的使用方法请参考: [指定结果的输出格式](https://support.huaweicloud.com/usermanual-hcli/hcli_05_11.html)。

命令中使用"--cli-query"用于传入JMESPath表达式,对结果执行JMESPath查询,方 便提炼原返回结果中的关键信息; "--cli-output"用于指定响应数据的输出格式; "--cli-output-num"用于指定当使用table格式输出时,是否打印行号。

使用如上各参数时,需要注意的是:

- 支持在命令中单独使用"--cli-output"指定输出格式;单独使用"--cli-query" 时默认输出格式为json。
- 使用"--cli-query"时, 其值建议使用双引号引起。避免系统处理命令时的解析错 误。
- 若要使用"--cli-output-num"指定是否打印行号,此时必须指定"--clioutput"的取值为table。
- 在同一命令中,已使用了"--cli-output"的情况下,若同时指定旧系统参数如 "--cli-output-rows","--cli-json-filter"等,优先以"--cli-output"的取值作 为目标输出格式。

## **12.5** 旧输出参数 **cli-output-rows**,**cli-output-cols**,**clioutput-num** 如何使用,注意事项有哪些?

### **12.5.1** 旧输出参数 **cli-output-rows**,**cli-output-cols**,**cli-outputnum** 如何使用?

通过KooCLI调用云服务API, 默认会返回json格式的调用结果。KooCLI支持使用"-cli-output-rows", "--cli-output-cols", "--cli-output-num"参数,以table格式 输出,方便提炼调用结果中的关键信息,如下:

以默认的json格式输出原调用结果: hcloud ECS NovaListServers --cli-region="cn-north-4" --project\_id="0dd8cb\*\*\*\*\*\*\*\*\*\*\*\*\*\*\*19b5a84546" { "servers": [ { "name": "ecs-a6b4", "links": [  $\overline{\phantom{a}}$  "rel": "self", "href": "https://ecs.cn-north-4.myhuaweicloud.com/v2.1/0dd8cb\*\*\*\*\*\*\*\*\*\*\*\*\*\*\*\*19b5a84546/servers/ 4f06\*\*\*\*-\*\*\*\*-\*\*\*\*-\*\*\*\*-\*\*\*\*04dd856a" }, { "rel": "bookmark", "href": "https://ecs.cn-north-4.myhuaweicloud.com/0dd8cb\*\*\*\*\*\*\*\*\*\*\*\*\*\*\*\*19b5a84546/servers/4f06\*\*\*\*- \*\*\*\*-\*\*\*\*-\*\*\*\*-\*\*\*\*04dd856a" } ], ..<br>"id": "4f06\*\*\*\*<sub>-</sub>\*\*\*\*<sub>-</sub>\*\*\*\*<sub>-</sub>\*\*\*\*<sub>-</sub>\*\*\*\*04dd856a' },  $\{$ "name": "hdn-docker",

![](_page_48_Figure_2.jpeg)

以table输出调用结果时, "--cli-output-rows"指定json结构体的层级, 即表格的数 据来源;"--cli-output-cols"指定表格的列名,需要与json结构体中的字段相对应; "--cli-output-num"指定是否打印表格行号,默认值为true,如下图所示:

hcloud ECS NovaListServers --cli-region="cn-north-4" - project\_id="0dd8cb\*\*\*\*\*\*\*\*\*\*\*\*\*\*\*\*\*\*\*b5a84546" --cli-output-rows="servers" --clioutput-cols="name,id"

![](_page_48_Picture_183.jpeg)

使用"--cli-output-rows", "--cli-output-cols", "--cli-output-num"参数也可以 用于系统命令中,如下所示:

hcloud configure list --cli-output-rows="profiles[]"

![](_page_48_Picture_184.jpeg)

hcloud configure list --cli-output-rows="profiles[0]" --cli-outputcols="name,accessKeyId,secretAccessKey,projectId,region"

<span id="page-49-0"></span>![](_page_49_Figure_2.jpeg)

使用"--cli-output-rows","--cli-output-cols","--cli-output-num"进行table 输出时的其他注意事项如下所示。

### **12.5.2** 旧输出参数 **cli-output-rows**,**cli-output-cols**,**cli-outputnum** 使用时的注意事项有哪些?

当命令中使用了"--cli-output-rows","--cli-output-cols","--cli-output-num" 时,将会以table格式输出。使用table输出有利于用户对返回值中的关键信息进行提

- 取。使用时各参数的功能如下:
- --cli-output-cols: table输出时, 指定需要打印的字段;
- --cli-output-rows: table输出时,指定需要打印的层级。例如希望表格化一个 json结构体,则参数值填写该json结构体的名称。
- --cli-output-num: table输出时, 是否打印表格的行号。取值为true或false, 默 认为true。

了解以上选项的使用方式,可参考旧输出参数**[cli-output-rows](#page-47-0)**,**cli-output-cols**, **[cli-output-num](#page-47-0)**如何使用。

使用如上参数进行table输出时需要注意如下事项:

- "--cli-output-cols"与"--cli-output-rows"可单独使用,也可组合使用:
	- 单独使用"--cli-output-rows":

在命令中单独使用"--cli-output-rows"传入调用结果中某json结构体的名称 时,各层级之间以"."分隔,目标json结构体的内容必须为数组类型, KooCLI会将该json结构体的内容以表格化输出。例如执行命令"hcloud configure list --cli-output-rows=profiles",会以表格输出所有配置项信 息。若"--cli-output-rows"中指定的json结构体的内容不是数组类型,会提 示如下错误:

[CLI\_ERROR]table输出错误:缺少cli-output-cols参数

– 单独使用"--cli-output-cols":

参数"--cli-output-cols"中可传入调用结果的json结构体根元素的字段,多 个字段之间以","分隔。例如:执行命令"hcloud configure show --cliprofile=\${profileName} --cli-output-cols=accessKeyId", 会以表格化方式 输出指定配置项中的accessKeyId信息。单独使用"--cli-output-cols"时只能 指定json结构体根元素的字段,否则会提示如下错误:

[USE\_ERROR]参数cli-output-cols中字段\*对应的值为null

组合使用"--cli-output-cols"与"--cli-output-rows":

当命令中同时使用"--cli-output-rows"和"--cli-output-cols"时,选项 "--cli-output-rows"用来指定需要打印的层级,选项"--cli-output-cols" 用来指定该层级中需要打印的字段。例如:执行命令"hcloud configure list --cli-output-rows=profiles --cli-output-cols=accessKeyId ", 将以table方式 输出所有配置项中的accessKeyId信息;

"--cli-output-rows"的参数值中可使用"[n]"或"[m:n]"指定其中要打印 的数组元素的索引位。指定"[n]"时会打印索引为n的值; 指定"[m:n]"时 会打印原数据m ~(n-1)索引位置的值。例如执行命令"hcloud configure

<span id="page-50-0"></span>list --cli-output-rows=profiles[0:2] --cli-output-cols=accessKeyId",则以 table方式输出配置项数组中索引位为0和1的配置项中的accessKeyId信息,组 合使用"--cli-output-cols"与"--cli-output-rows"时还需注意如下事项:

- 若"--cli-output-rows"中传入的数组的索引值是"[m:n]", 当n超出 其数组长度时,会根据实际数据打印至其最大索引位。
- 若"--cli-output-rows"中传入的数组的索引值是"[n]",当n超出其数 组长度时,会提示数组索引越界,如下: [USE\_ERROR]参数cli-output-rows中的字段\*输入错误:数组索引越界,数 组长度为\*,输入的索引为\*
- 组合使用"--cli-output-cols"与"--cli-output-rows"时, "--clioutput-rows"中的参数不要求一定是数组类型的参数,能指定到具体的 层级即可。
- 单独使用"--cli-output-num"时,无table输出效果。
- 在同一命令中, "--cli-output-rows", "--cli-output-cols", "--cli-outputnum"不可与"--cli-json-filter"同时使用,会因无法判断输出格式而导致错误。

## **12.6** 旧输出参数 **cli-json-filter** 如何使用,注意事项有哪 些?

### **12.6.1** 旧输出参数 **cli-json-filter** 如何使用?

通过KooCLI调用云服务API, 默认会返回json格式的调用结果。KooCLI支持使用"-cli-json-filter"对json结果执行JMESPath查询,方便提炼其中的关键信息,如下:

```
以默认的json格式输出原调用结果:
hcloud ECS NovaListServers --cli-region="cn-north-4" --project_id="0dd8cb****************19b5a84546"
{
  "servers": [
\{ "name": "ecs-a6b4",
     "links": [
\overline{\phantom{a}} "rel": "self",
 "href": "https://ecs.cn-north-4.myhuaweicloud.com/v2.1/0dd8cb****************19b5a84546/servers/
4f06****-****-****-****-****04dd856a"
      },
      {
        "rel": "bookmark",
        "href": "https://ecs.cn-north-4.myhuaweicloud.com/0dd8cb****************19b5a84546/servers/4f06****-
****-****-****-****04dd856a"
      }
     ],
     "id": "4f06****-****-****-****-****04dd856a"
   },
\{ "name": "hdn-docker",
     "links": [
      {
        "rel": "self",
       "href": "https://ecs.cn-north-4.myhuaweicloud.com/v2.1/0dd8cb****************19b5a84546/servers/
6731****-****-****-****-****0bc463f0"
      },
      {
        "rel": "bookmark",
        "href": "https://ecs.cn-north-4.myhuaweicloud.com/0dd8cb****************19b5a84546/servers/6731****-
```

```
****-****-****-****0bc463f0"
      }
     ],
    -.<br>"id": "6731****-****-****-****-****0bc463f0"
   },
   {
     "name": "ecs-8f88",
     "links": [
\overline{\phantom{a}} "rel": "self",
       "href": "https://ecs.cn-north-4.myhuaweicloud.com/v2.1/0dd8cb****************19b5a84546/servers/
06a2****-****-****-****-****c79a1a26"
      },
      {
        "rel": "bookmark",
       "href": "https://ecs.cn-north-4.myhuaweicloud.com/0dd8cb****************19b5a84546/servers/06a2****-
 ***<sub>-</sub>****<sub>-</sub>****<sub>-</sub>****c79a1a26"
      }
     ],
     "id": "06a2****-****-****-****-****c79a1a26"
   }
  ]
}
使用"--cli-json-filter"对原json结果的内容执行JMESPath查询,获取每个servers元
素的"id"和"name",并将其重命名为"EcsID"和"EcsName",如下示例所
示:
hcloud ECS NovaListServers --cli-region="cn-north-4" --project_id="0dd8cb***************19b5a84546" --cli-
json-filter="servers[].{EcsID:id,EcsName:name}"
\Gamma {
   "EcsID": "4f06****-****-****-****-****04dd856a",
   "EcsName": "ecs-a6b4"
  },
  {
   "EcsID": "6731****-****-****-****-****0bc463f0",
   "EcsName": "hdn-docker"
  },
  {
    "EcsID": "06a2****-****-****-****-****c79a1a26",
    "EcsName": "ecs-8f88"
  }
]
 "--cli-json-filter"也可以用于系统命令,例如查询名称为test的配置项的所有custom
参数:
hcloud configure list --cli-custom=true --cli-json-filter="profiles[?name=='test'].custom"
[
  {
    "password": {
     "isEncrypted": true,
     "value": "****"
   },
    "projectId": {
     "isEncrypted": false,
```
使用"--cli-json-filter"时的注意事项如下所示。

"value": "06810000000000000000000000f89d2e"

## **12.6.2** 旧输出参数 **cli-json-filter** 使用时的注意事项有哪些?

KooCLI支持使用"--cli-json-filter"传入JMESPath表达式,对json结果执行JMESPath 查询,提炼其中的关键信息。使用"--cli-json-filter"时需注意:

 } } ]

- 当命令中使用了"--cli-json-filter"时,将以json格式输出调用结果。
- 在同一命令中, " --cli-json-filter "不可以与 " --cli-output-rows " , " --clioutput-cols", "--cli-output-num"同时使用,会因无法判断输出格式而导致 错误。

使用cli-json-filter定义JMESPath表达式时可参考:

- **JMESPath**[表达式的用法](#page-30-0)
- **JMESPath**[支持的内置函数](#page-38-0)

# **13** 其他

- <span id="page-53-0"></span>13.1 无配置方式使用KooCLI需要注意什么?
- 13.2 命令中服务名、operation、参数的value[值是否需要使用双引号引起?](#page-54-0)
- 13.3 在线/[离线模式分别适用什么场景?](#page-54-0)
- 13.4 [如何卸载](#page-55-0)KooCLI?

## **13.1** 无配置方式使用 **KooCLI** 需要注意什么?

无配置方式使用是指在使用KooCLI时不通过已有配置项传入当前用户的认证信息,而 是直接在命令中传入当前用户认证相关的参数。此方式可使用户免于添加配置项,方 便快捷。具体使用方式请参考:[无配置方式使用](https://support.huaweicloud.com/usermanual-hcli/hcli_07_001.html)**KooCLI**。

无配置方式使用KooCLI时,需要注意如下事项:

- 无配置方式AKSK
	- 访问密钥 ( 永久AK/SK ) 方式
		- 使用永久AK/SK通过KooCLI调用云服务API时,必须同时在命令中传入 Access Key ID (cli-access-key), Secret Access Key (cli-secret-key) 用于鉴权,缺一不可。
		- 若访问的是全局服务,则在调用过程中还需IAM用户所属账号ID ( clidomain-id)用于鉴权。若未在命令中传入该值, KooCLI会根据用户认 证信息自动获取;但若缺少cli-access-key或cli-secret-key参数,或自动 获取cli-domain-id失败,会提示如下错误:
			- [USE\_ERROR]参数cli-access-key,cli-secret-key必须同时输入
			- [USE\_ERROR]使用AK/SK模式访问全局服务,缺少必填参数clidomain-id.请添加该参数,或使用`hcloud configure set`配置clidomain-id
		- 命令中传入了AK/SK的情况下,若同时指定调用时使用的cli-profile,优 先使用命令中的AK/SK作为认证参数。
	- 临时安全凭证(临时AK/SK和SecurityToken)方式
		- 使用临时AK/SK和SecurityToken通过KooCLI调用云服务API, 与使用永 久AK/SK类似。当命令中传入Access Key ID (cli-access-key), Secret

Access Key (cli-secret-key)的同时,也传入了Security Token (clisecurity-token)时, 即认为该AK, SK为临时AK/SK。

- <span id="page-54-0"></span>■ 若访问的是全局服务,则在调用过程中还需IAM用户所属账号ID ( clidomain-id)用于鉴权。若未在命令中传入该值, KooCLI会根据用户认 证信息自动获取;但若缺少cli-access-key或cli-secret-key参数,或自动 获取cli-domain-id失败,会提示如下错误:
	- [USE\_ERROR]参数cli-access-key,cli-secret-key必须同时输入
	- [USE\_ERROR]使用AK/SK模式访问全局服务,缺少必填参数clidomain-id.请添加该参数,或使用`hcloud configure set`配置clidomain-id
- 命令中传入了临时AK/SK和SecurityToken的情况下,若同时指定调用时 使用的cli-profile,优先使用命令中的AK/SK和SecurityToken作为认证参 数。
- 无配置方式ecsAgency
	- 此认证方式仅支持在弹性云服务器中使用KooCLI的场景。
	- 用户必须已在IAM对该弹性云服务器进行云服务委托授权,并在相应的弹性 云服务器的详情页面"管理信息 > 委托"栏目中添加向弹性云 ( ECS ) 服务 器的委托。详细操作请参考<mark>委托其他云服务管理资源。</mark>

## **13.2** 命令中服务名、**operation**、参数的 **value** 值是否需要 使用双引号引起?

需要视参数value的具体内容而定。

一般情况下,命令中的服务名、operation、参数的value值可不必使用双引号引起。但 若您命令中的服务名、operation、参数的value值中有特殊符号、空格、或需要转义的 符号,请您在命令中传入该值时,将其使用双引号引起。

您可通过直接在**[API Explorer](https://support.huaweicloud.com/usermanual-hcli/hcli_06.html)**上获取**CLI**示例,避免在命令中手动输入参数。

## **13.3** 在线**/**离线模式分别适用什么场景?

● 查看/切换当前模式

KooCLI支持在线/离线模式。默认为在线模式。添加配置项之后,您可以执行 "hcloud configure list --cli-query=offline"命令查看当前是否已使用离线模 式。

- 执行命令"hcloud configure set --cli-offline=true"可切换至离线模式;
- 执行命令"hcloud configure set --cli-offline=false"可切换至在线模式。
- 离线模式适用场景

可将KooCLI最新的离线元数据打包下载到用户本地,该元数据缓存文件长期有 效。后续执行KooCLI命令时将读取文件内容完成命令校验及解析。此模式下,已 打包下载的元数据缓存文件不会自动更新,故不会因元数据文件内容修改,导致 已有命令中参数校验不通过而报错。可保证KooCLI命令一旦构建,长期可用。适 用于用户以KooCLI命令构建固定脚本并定期执行,管理云服务和云资源的场景。

● 在线模式适用场景

会在KooCLI命令执行过程中获取元数据并缓存在用户本地,该元数据缓存文件具 有时效性。后续执行KooCLI命令时,若文件已过期,会先更新文件内容,再以其 完成命令校验及解析。此模式下,仅保存用户已执行命令相关的元数据,并支持 用户通过KooCLI调用新上线的云服务或API。适用于用户即时执行任意KooCLI命 令,管理云服务和云资源的场景。

## <span id="page-55-0"></span>**13.4** 如何卸载 **KooCLI**?

KooCLI无需安装,下载解压后即可使用。因此您在卸载时仅需要删除该工具及相关本 地缓存文件即可。请参考如下步骤:

- 1. 执行"hcloud auto-complete off"命令关闭自动补全;
- 2. 删除缓存文件,配置文件及日志文件:
	- Linux系统: /home/{当前用户名}/.hcloud/
	- Windows系统:C:\Users\{当前用户名}\.hcloud\
	- Mac系统:/Users/{当前用户名}/.hcloud/
- 3. 删除KooCLI;